# **SYSTÉM MONITOROVANIA DÁVKOVÉHO PRÍKONU PROSTREDNÍCTVOM MOBILNÝCH JEDNOTIEK**

## **THE DOSE RATE MONITORING SYSTEM THROUGH THE MOBILE UNITS**

## Andrej ELIÁŠ, Pavol TANUŠKA, Pavel VAŽAN

*Autori: Ing. Andrej Eliáš, Doc. Ing. Pavol Tanuška, PhD., Doc. Ing. Pavel Važan, PhD. Pracovisko: Katedra aplikovanej informatiky a automatizácie, Materiálovotechnologická fakulta STU Adresa: Paulínska 16, 917 01 Trnava Email: [andrej.elias@stuba.sk,](mailto:andrej.elias@stuba.sk) [tanuska@mtf.stuba.sk,](mailto:tanuska@mtf.stuba.sk) [vazan@mtf.stuba.sk](mailto:vazan@mtf.stuba.sk)*

#### **Abstract**

*V tomto článku je opísaný nami implementovaný systém na meranie a vyhodnocovanie dávkového príkonu a jeho modifikácia s využitím komponentu ActiveMap. Celý systém bol navrhnutý, implementovaný a je v plnej prevádzke v LRKO SE-EBO Jaslovské Bohunice. V článku sú taktiež uvedené základné a špecifické vlastnosti systému a nové funkcionality oproti predchádzajúcej verzii systému.* 

*This contribution deals with description of implemented evaluation system for dose rate monitoring using the ActiveMap component. The entire system has been developed and implemented for LRKO SE-EBO Jaslovské Bohunice and the system is in use. The base and specific attributes and new functionalities are described against previous version in the article.* 

### **Key words**

*príkon dávkový, ArcView grafický informačný systém, databáza relačná, GPS Garmin, komponent ActiveMap* 

*Dose Rate, GIS ArcView, Relational Database, GPS Garmin, ActiveMap component* 

## **Úvod**

Meranie dávkového príkonu monitorovacími vozidlami slúži na zistenie radiačnej situácie v okolí SE-EBO v jednotlivých fázach havarijného monitorovania mimoriadnych situácií. Dávkový príkon vypočítame ako podiel prírastku dávky *dD* v časovom intervale *dt* a tohto intervalu:

$$
\dot{D} = \frac{dD}{dt} \quad \text{[Gy. s}^{-1} \text{ [3]}.
$$

Dávka (absorbovaná dávka) *D* je v danom bode určený podiel strednej odovzdanej energie *d*ε, odovzdanej ionizujúcim žiarením látke a hmotnosti dm tejto látky.

$$
D = \frac{d\bar{\varepsilon}}{dm} \quad \text{[Gy]} \quad \text{[3]},
$$

kde ε je odovzdaná energia a vypočíta sa ako súčet rozdielu (*Rin-Rex*) a (*Qin-Qex*), kde *R* sú vyžarované energie všetkých nabitých i nenabitých ionizujúcich častíc, ktoré do látky v danom priestore (telese) vstúpili (*Rin*) a ktoré ju opustili (*Rex*), *Qin* je úbytok a *Qex* prírastok kľudových energií jadier a elementárnych častíc pri akejkoľvek jadrovej premene, ku ktorej v danom priestore došlo.

$$
\varepsilon = (R_{in} - R_{ex}) + (Q_{in} - Q_{ex}) \text{ [J] [3]}.
$$

#### **Opis systému**

Systém monitorovania dávkového príkonu prostredníctvom mobilných jednotiek (ďalej len systém) patrí k podporným technickým systémom pre rozhodovanie pri mimoriadnych situáciách. Štruktúra technických prostriedkov pre monitorovanie radiačnej situácie je na obr. 1.

Nami vyvinutý systém patrí do kategórie "monitorovacie skupiny". Systém bol implementovaný a je plne prevádzkovaný v laboratóriu radiačnej kontroly (LRKO) SE-EBO o.z. Jaslovské Bohunice [4].

V porovnaní s predchádzajúcou verziou systému, bola implementovaná úplne nová funkcionalita a to prepojenie s teledozimetrickým systémom (TDS), ktorý zabezpečuje kontinuálne monitorovanie kritických oblastí pomocou pevných TDS staníc. Vďaka tomu má teraz osádka vozidla mobilnej jednotky prehľad o rádioaktivite v oblasti, do ktorej práve smerujú (obr. 5) [1].

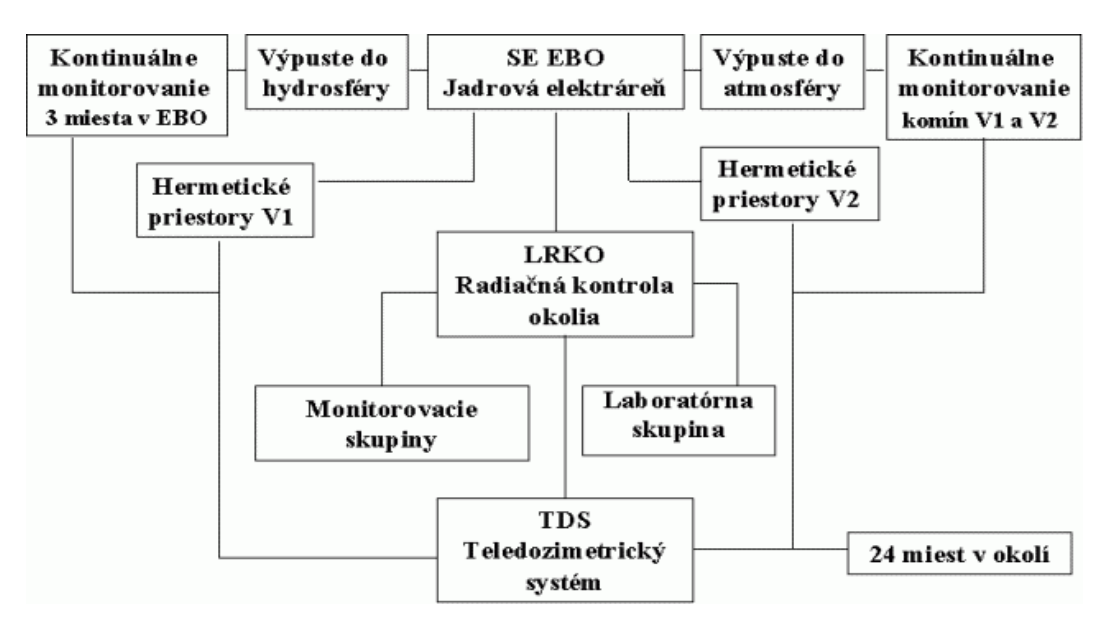

*Obr. 1. Technické prostriedky pre monitorovanie radiačnej situácie [2]*

#### **Komunikácia**

Komunikáciu medzi mobilnými jednotkami a dispečerským pracoviskom zabezpečuje komunikačný server. Klientské stanice dispečingu sa na tento server pripájajú prostredníctvom lokálnej počítačovej siete. K serveru je pripojený rádiomodem RACOM, ktorý zabezpečuje spojenie s mobilnými jednotkami.

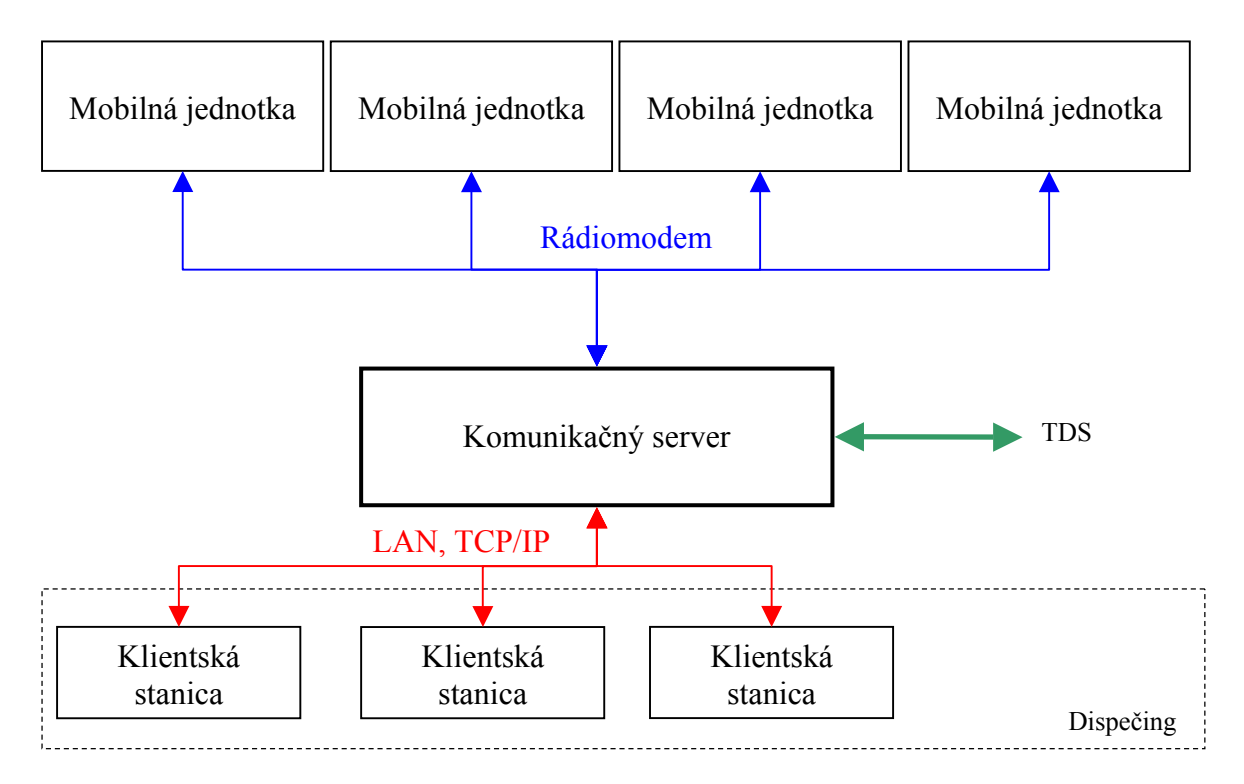

*Obr. 2. Komunikácia medzi mobilnými jednotkami a dispečingom* 

Prvá verzia systému umožňovala len jednosmernú komunikáciu – údaje z mobilných jednotiek sa zaznamenávali do databázy servera pracujúceho pod SRBD Oracle 9i, odtiaľ si ich potom vyžiadala dispečerská stanica. V novej verzii systému sme implementovali možnosť obojsmernej komunikácie – dispečerský pracovník môže aktualizovať údaje TDS staníc, odoslať do mobilnej jednotky novú trasu a podobne. Táto komunikácia je zabezpečená otvorením TCP portov na serveri, ktoré vytvárajú virtuálny tunel priamo do počítača mobilnej jednotky.

#### **Implementácia systému**

Pôvodná verzia systému bola vyvinutá ako prídavný modul (extension) do GIS systému ArcView GIS. Vzhľadom na vysoké ceny licencií systému ArcView GIS, ako aj licencií mapových podkladov, sme systém modifikovali vo vývojovom prostredí Borland Delphi, s využitím komponentov ActiveMap. Tieto komponenty možňujú vývoj výkonných GIS aplikácií. Cena vývojárskej licencie komponentov ActiveMap je porovnateľná s cenou licencie ArcView GIS. Runtime licencie sú však zdarma, takže sme dosiahli výrazné zníženie nákladov na celý systém. Ďalším dôvodom pre opustenie platformy ArcView GIS bolo to, že skriptovací jazyk Avenue, ktorý je v systéme implementovaný, neumožňoval dosiahnuť všetky požadované funkcie systému.

Modifikácia systému bola navrhnutá tak, aby bolo možné súčasne prevádzkovať aj pôvodný a aj nový systém. Nebolo teda potrebné meniť hardvérové vybavenie počítačov ani meracie zariadenia.

Hlavné okno aplikácie znázorňuje obr. 3. Ovládanie zodpovedá ovládaniu aplikácií v systéme Microsoft Windows. V okne aplikácie sa nachádza niekoľko panelov s nástrojmi, ďalej legenda a hlavnú časť okna zaberá mapa.

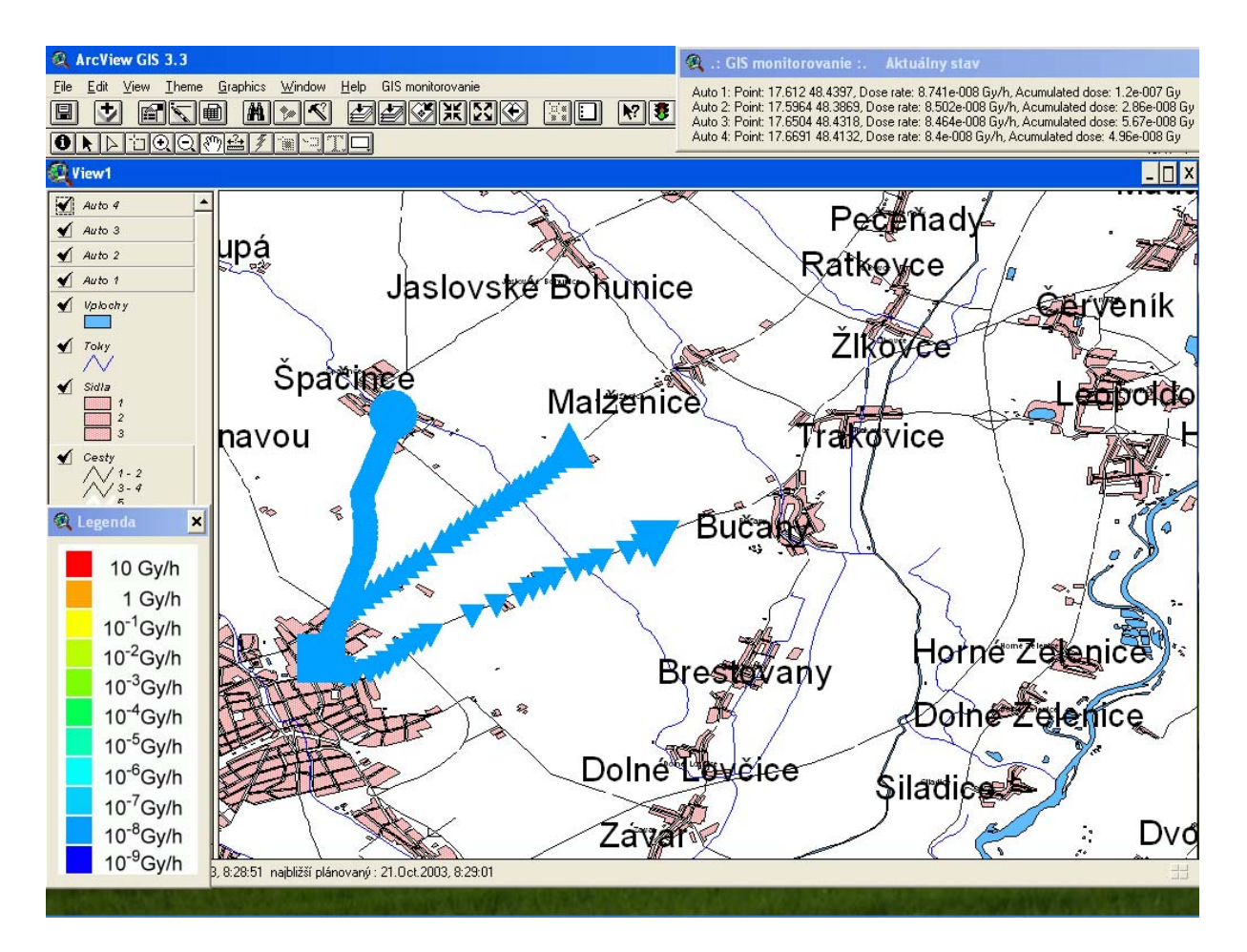

*Obr. 3. Hlavné okno aplikácie* 

Aplikácia umožňuje vytvárať, ukladať a načítavať mapové podklady, prezerať a modifikovať ich databázu objektov a definovať, resp. pridávať/odoberať jednotlivé vrstvy mapového podkladu.

Na obr. 4 je zobrazený detail mapového podkladu s reálne nameranými údajmi. V pravom hornom rohu možno vidieť TDS stanicu, ktorej farba sa mení, rovnako ako farba zobrazovaných bodov, v závislosti od hodnoty dávkového príkonu v danej oblasti.

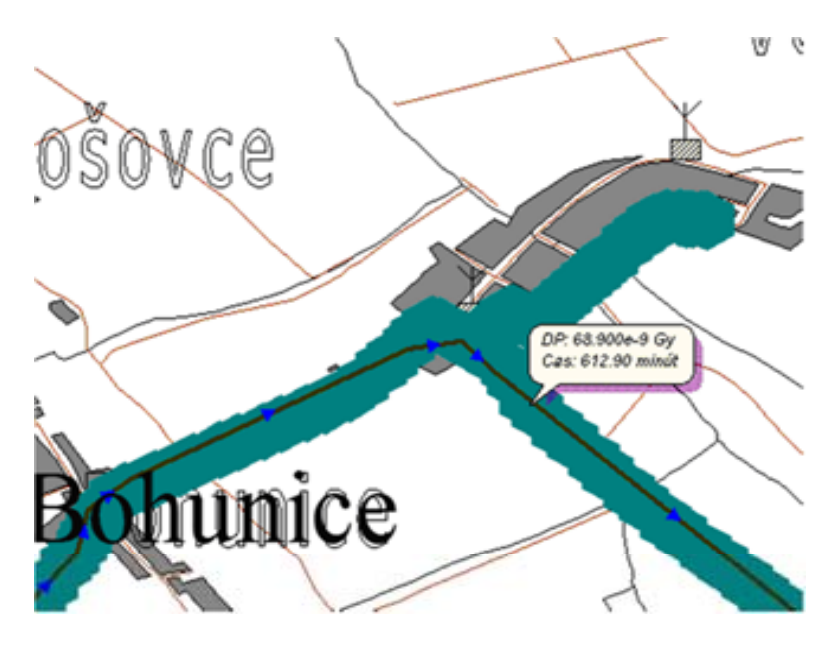

*Obr. 4. Detail nameraných údajov* 

Ku každému objektu sa vytvára záznam v databáze GIS aplikácie, vďaka čomu je možné neskôr prezerať jednotlivé hodnoty.

Ďalšou funkciou, dostupnou v aplikácii je definícia požadovanej trasy. Pre každý variant krízového plánu je pripravených niekoľko trás, ktoré je možné načítať a zobraziť priamo v mapovom podklade.

## *Základné vlastnosti aplikácie:*

- práca v režime Centrála a režime Vozidlo,
- zobrazovanie nameraných údajov v reálnom čase,
- zobrazovanie údajov a pozície v mapovom podklade,
- import mapového podkladu z rôznych formátov (ArcView Shapefile,...),
- definovanie viacerých typov farebných škál,
- možnosť zmeny mierky zobrazenej mapy (zoom),
- grafické zobrazovanie údajov z 24 pevných TDS staníc,
- export zobrazených údajov do rôznych formátov (shp, dwg, bmp, jpeg,...),
- definovanie trasy pre vozidlá,
- automatické zálohovanie nameraných údajov,
- pre umožnenie odosielania údajov z centrály do vozidla bolo potrebné upraviť server, ktorý sa stará o zber dát z mobilných jednotiek. (v predchádzajúcej verzii systému bola komunikácia jednosmerná z vozidla do centrály),
- mapa je, podobne ako to bolo v pôvodnom systéme, zložená z vrstiev s jednotlivými druhmi objektov, takže je možné zapnúť, resp. vypnúť napr. zobrazenie železníc, vodných tokov a podobne.

*Vlastnosti špecifické pre režim Vozidlo (obr. 5):* 

- sledovanie dávkového príkonu prostredníctvom sondy RS-03,
- zaznamenávanie pozície vozidla prostredníctvom systému GPS,
- odosielanie získaných údajov do centrály prostredníctvom rádiomodemu RACOM,
- zobrazovanie požadovanej trasy.
- možnosť centrovania pohľadu pri zmene pozície vozidla.

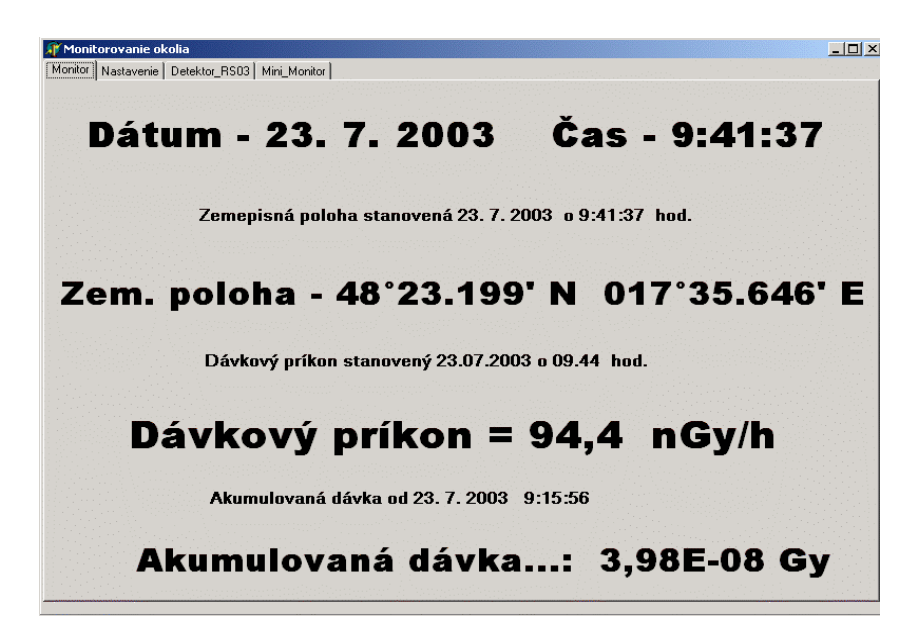

*Obr. 5. Pracovná obrazovka monitorovacieho systému v mobilnej jednotke* 

*Vlastnosti špecifické pre režim Centrála:* 

- sledovanie pohybu 1-4 mobilných jednotiek,
- odoslanie trasy do vozidla,
- odoslanie textovej správy do vozidla,
- odoslanie aktualizácie TDS údajov do vozidla,
- zobrazenie detailov o jednotlivých vozidlách.

## *Nové funkcionality oproti predchádzajúcej verzii:*

- zobrazenie mapového podkladu a nameraných údajov vo vozidle,
- možnosť odosielať správy z centrály do vozidla,
- aktualizácia TDS údajov vo vozidle (vodič vozidla má lepší prehľad o situácii v oblasti, do ktorej práve smeruje),
- nároky na operačnú pamäť počítača (RAM) sa výrazne znížili v porovnaní so systémom na báze ArcView GIS, z toho vyplýva aj lepšia odozva systému.

## *Variabilita systému:*

- systém je možné bez väčších problémov prispôsobiť aj pre iné typy transportných prostriedkov (napr. vrtuľník),
- systém je možné rozšíriť (pridaním ďalšej sondy) o detekciu rádioaktívneho mraku,
- pomerne jednoducho je možné rozšíriť počet mobilných jednotiek v systéme.

## **Záver**

Implementáciou navrhovaného systému do praxe bolo dosiahnuté presnejšie a rýchlejšie vyhodnocovanie údajov dávkového príkonu pre LRKO SE-EBO. Medzi hlavné prínosy nášho navrhovaného riešenia môžeme zaradiť spracovanie údajov v reálnom čase, grafické vyhodnocovanie nameraných údajov, vrátane možnosti menenia mierky v mapovom podklade, spoľahlivý prenos údajov z terénu do hlavnej centrály v LRKO a obojsmernú komunikáciu medzi dispečingom a mobilnými jednotkami.

#### **Zoznam bibliografických odkazov:**

- [1] TANUŠKA, P., ELIÁŠ, A. Návrh systému na monitorovanie a vyhodnocovanie dávkového príkonu prostredníctvom GIS ArcView. In *Materials Science and Technology* [online]. 3/2004. Dostupné na internete [<http://mtf.stuba.sk/casopis/obsah.html](http://mtf.stuba.sk/casopis/obsah.html).> ISSN 1335-9053
- [2] Prevádzkový predpis TDS pre LRKO SE-EBO. 2001
- [3] Norma ČSN 01 1308
- [4] KOŠTIAL, J., BUBÁN, P. *Automatické spracovanie dávkových príkonov získaných z monitorovacích vozidiel pri monitorovaní okolia JE EBO*. Laboratóriá radiačnej kontroly okolia EBO, SE a.s., AE Bohunice. 2005.